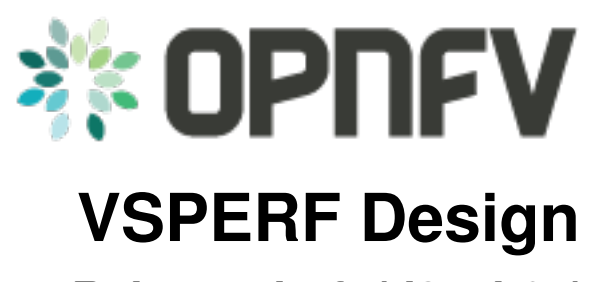

*Release draft (d35eb91)*

**OPNFV**

February 17, 2016

#### CONTENTS

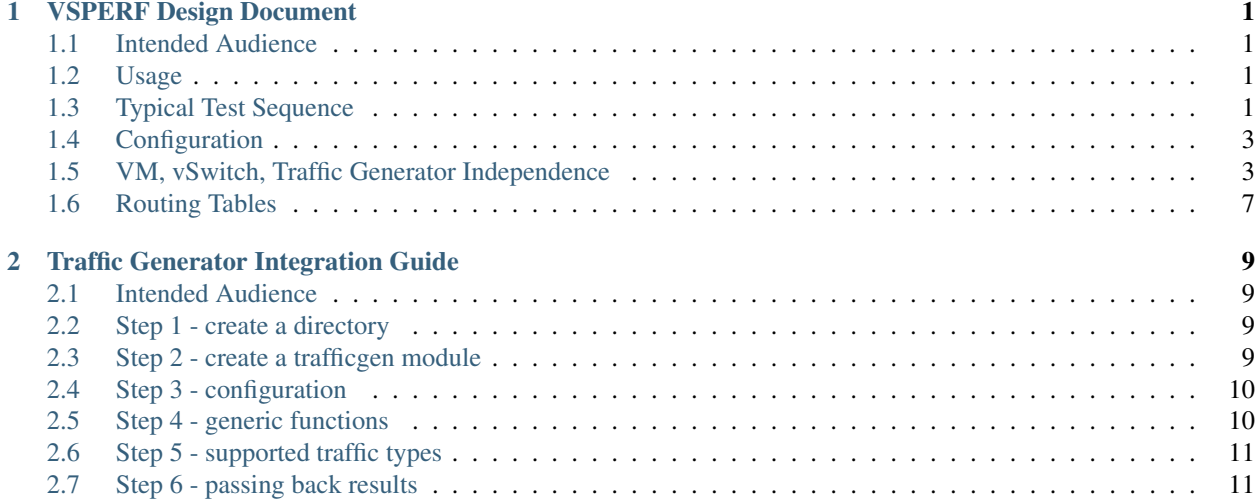

#### **CHAPTER**

**ONE**

## **VSPERF DESIGN DOCUMENT**

## <span id="page-4-1"></span><span id="page-4-0"></span>**1.1 Intended Audience**

This document is intended to aid those who want to modify the vsperf code. Or to extend it - for example to add support for new traffic generators, deployment scenarios and so on.

## <span id="page-4-2"></span>**1.2 Usage**

#### **1.2.1 Example Connectivity to DUT**

Establish connectivity to the VSPERF DUT Linux host, such as the DUT in Pod 3, by following the steps in [Testbed](https://wiki.opnfv.org/get_started/pod_3_-_characterize_vswitch_performance) [POD3](https://wiki.opnfv.org/get_started/pod_3_-_characterize_vswitch_performance)

The steps cover booking the DUT and establishing the VSPERF environment.

#### **1.2.2 Example Command Lines**

List all the cli options:

```
$ ./vsperf -h
```
Run all tests that have tput in their name - p2p\_tput, pvp\_tput etc.:

**\$** ./vsperf --tests 'tput'

As above but override default configuration with settings in '10\_custom.conf'. This is useful as modifying configuration directly in the configuration files in  $\text{conf}/NN_{+}$ ,  $\text{py}$  shows up as changes under git source control:

**\$** ./vsperf --conf-file=<path\_to\_custom\_conf>/10\_custom.conf --tests 'tput'

Override specific test parameters. Useful for shortening the duration of tests for development purposes:

**\$** ./vsperf --test-params 'duration=10;rfc2544\_trials=1;pkt\_sizes=64' --tests 'pvp\_tput'

## <span id="page-4-3"></span>**1.3 Typical Test Sequence**

This is a typical flow of control for a test.

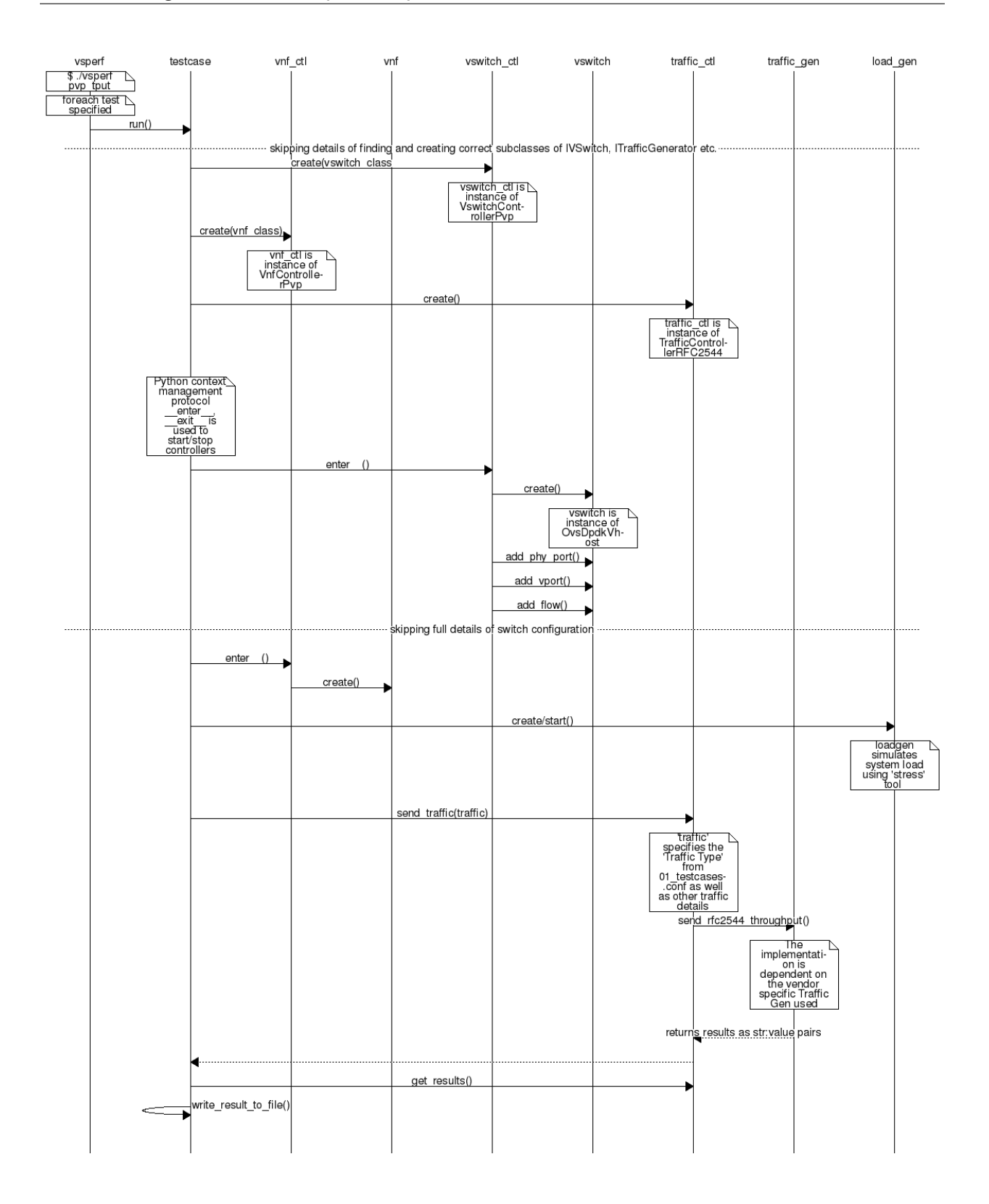

# <span id="page-6-0"></span>**1.4 Configuration**

The conf package contains the configuration files  $(*\cdot \text{conf})$  for all system components, it also provides a settings object that exposes all of these settings.

Settings are not passed from component to component. Rather they are available globally to all components once they import the conf package.

```
from conf import settings
...
log_file = settings.getValue('LOG_FILE_DEFAULT')
```
Settings files ( $\star$ , conf) are valid python code so can be set to complex types such as lists and dictionaries as well as scalar types:

```
first_packet_size = settings.getValue('PACKET_SIZE_LIST')[0]
```
#### **1.4.1 Configuration Procedure and Precedence**

Configuration files follow a strict naming convention that allows them to be processed in a specific order. All the .conf files are named NN\_name.conf, where NN is a decimal number. The files are processed in order from 00\_name.conf to 99\_name.conf so that if the name setting is given in both a lower and higher numbered conf file then the higher numbered file is the effective setting as it is processed after the setting in the lower numbered file.

The values in the file specified by  $--\text{conf-file}$  takes precedence over all the other configuration files and does not have to follow the naming convention.

#### **1.4.2 Other Configuration**

conf.settings also loads configuration from the command line and from the environment.

## <span id="page-6-1"></span>**1.5 VM, vSwitch, Traffic Generator Independence**

VSPERF supports different vSwithes, Traffic Generators, VNFs and Forwarding Applications by using standard object-oriented polymorphism:

- Support for vSwitches is implemented by a class inheriting from IVSwitch.
- Support for Traffic Generators is implemented by a class inheriting from ITrafficGenerator.
- Support for VNF is implemented by a class inheriting from IVNF.
- Support for Forwarding Applications is implemented by a class inheriting from IPktFwd.

By dealing only with the abstract interfaces the core framework can support many implementations of different vSwitches, Traffic Generators, VNFs and Forwarding Applications.

#### **1.5.1 IVSwitch**

```
class IVSwitch:
 start(self)
 stop(self)
 add_switch(switch_name)
```

```
del switch(switch name)
add_phy_port(switch_name)
add_vport(switch_name)
get_ports(switch_name)
del_port(switch_name, port_name)
add_flow(switch_name, flow)
del_flow(switch_name, flow=None)
```
### **1.5.2 ITrafficGenerator**

```
class ITrafficGenerator:
 connect()
 disconnect()
 send_burst_traffic(traffic, numpkts, time, framerate)
 send_cont_traffic(traffic, time, framerate)
 start_cont_traffic(traffic, time, framerate)
 stop_cont_traffic(self):
 send_rfc2544_throughput(traffic, trials, duration, lossrate)
 start_rfc2544_throughput(traffic, trials, duration, lossrate)
 wait_rfc2544_throughput(self)
 send_rfc2544_back2back(traffic, trials, duration, lossrate)
 start_rfc2544_back2back(traffic, , trials, duration, lossrate)
 wait_rfc2544_back2back()
```
Note send  $xxx$ () blocks whereas start  $xxx$ () does not and must be followed by a subsequent call to wait\_xxx().

### **1.5.3 IVnf**

```
class IVnf:
  start(memory, cpus,
        monitor_path, shared_path_host,
        shared_path_guest, guest_prompt)
  stop()
  execute(command)
  wait(guest_prompt)
  execute_and_wait (command)
```
### **1.5.4 IPktFwd**

```
class IPktFwd:
    start()
    stop()
```
### **1.5.5 Controllers**

Controllers are used in conjunction with abstract interfaces as way of decoupling the control of vSwtiches, VNFs, TrafficGenerators and Forwarding Applications from other components.

The controlled classes provide basic primitive operations. The Controllers sequence and co-ordinate these primitive operation in to useful actions. For instance the vswitch\_controller\_PVP can be used to bring any vSwitch (that implements the primitives defined in IVSwitch) into the configuration required by the Phy-to-Phy Deployment Scenario.

In order to support a new vSwitch only a new implementation of IVSwitch needs be created for the new vSwitch to be capable of fulfilling all the Deployment Scenarios provided for by existing or future vSwitch Controllers.

Similarly if a new Deployment Scenario is required it only needs to be written once as a new vSwitch Controller and it will immediately be capable of controlling all existing and future vSwitches in to that Deployment Scenario.

Similarly the Traffic Controllers can be used to co-ordinate basic operations provided by implementers of ITraffic-Generator to provide useful tests. Though traffic generators generally already implement full test cases i.e. they both generate suitable traffic and analyse returned traffic in order to implement a test which has typically been predefined in an RFC document. However the Traffic Controller class allows for the possibility of further enhancement - such as iterating over tests for various packet sizes or creating new tests.

### **1.5.6 Traffic Controller's Role**

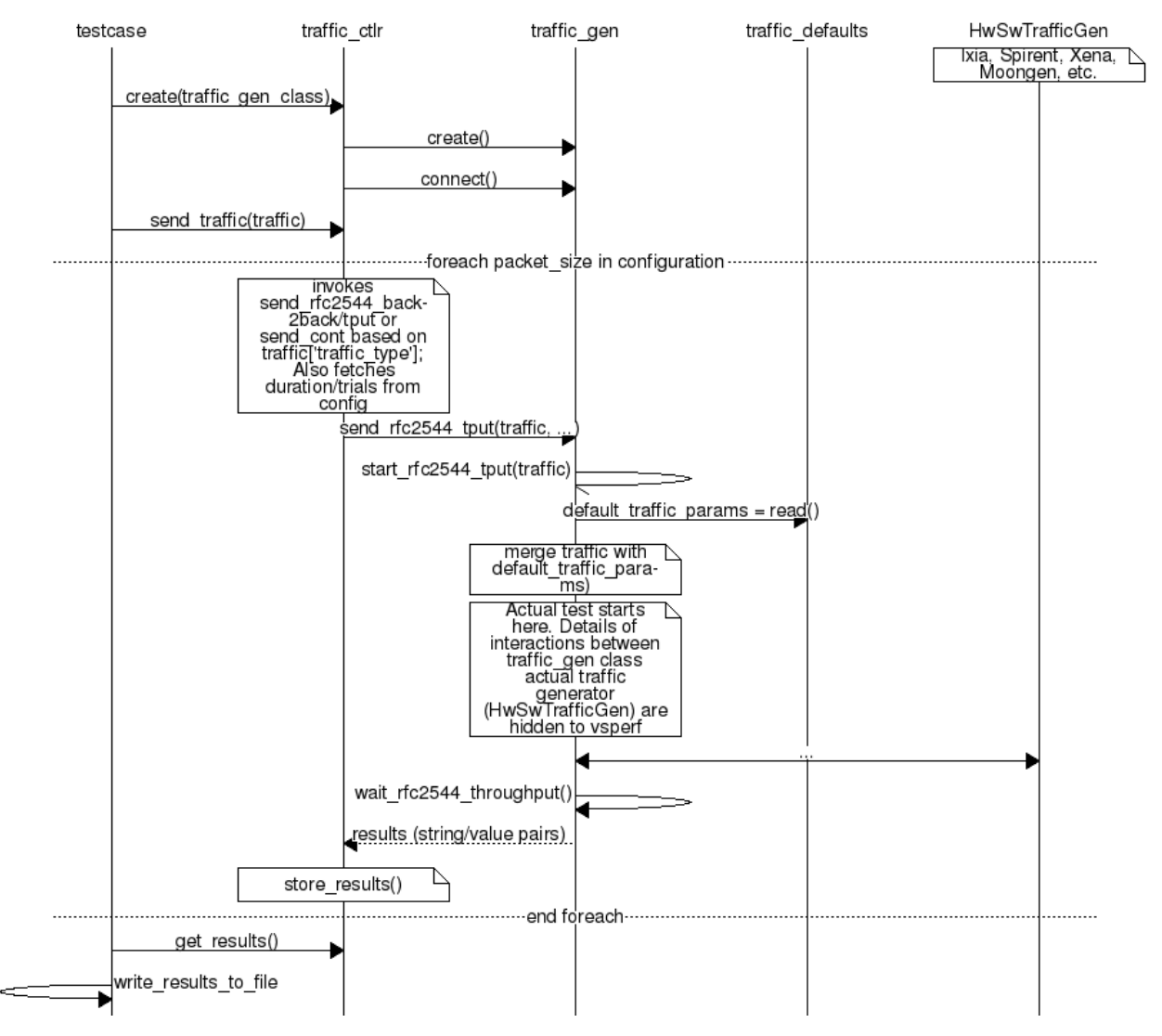

## **1.5.7 Loader & Component Factory**

The working of the Loader package (which is responsible for *finding* arbitrary classes based on configuration data) and the Component Factory which is responsible for *choosing* the correct class for a particular situation - e.g. Deployment Scenario can be seen in this diagram.

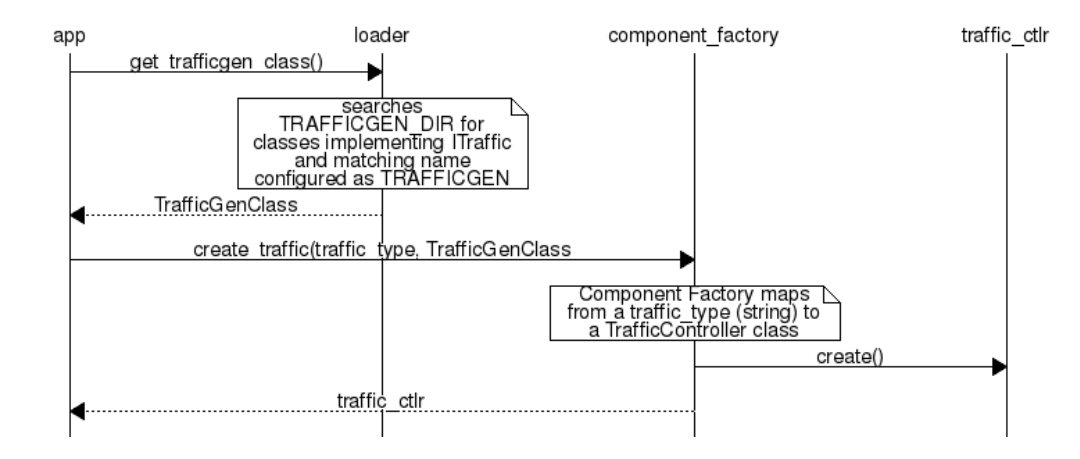

# <span id="page-10-0"></span>**1.6 Routing Tables**

Vsperf uses a standard set of routing tables in order to allow tests to easily mix and match Deployment Scenarios (PVP, P2P topology), Tuple Matching and Frame Modification requirements.

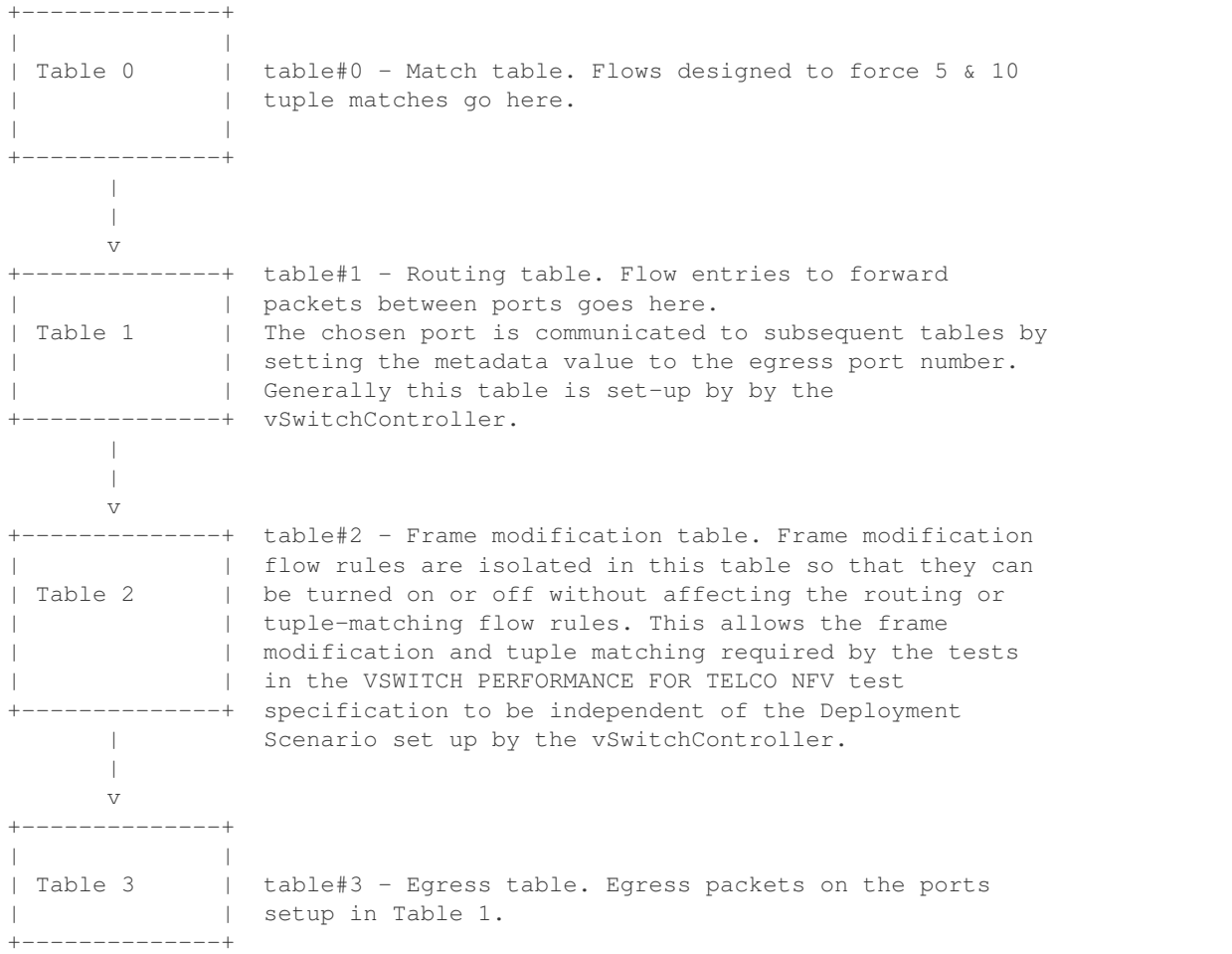

**CHAPTER**

**TWO**

# **TRAFFIC GENERATOR INTEGRATION GUIDE**

## <span id="page-12-1"></span><span id="page-12-0"></span>**2.1 Intended Audience**

This document is intended to aid those who want to integrate new traffic generator into the vsperf code. It is expected, that reader has already read generic part of [VSPERF Design Document.](http://artifacts.opnfv.org/vswitchperf/docs/design/index.html)

Let us create a sample traffic generator called **sample\_tg**, step by step.

# <span id="page-12-2"></span>**2.2 Step 1 - create a directory**

Implementation of trafficgens is located at tools/pkt\_gen/ directory, where every implementation has its dedicated sub-directory. It is required to create a new directory for new traffic generator implementations.

E.g.

```
$ mkdir tools/pkt_gen/sample_tg
```
# <span id="page-12-3"></span>**2.3 Step 2 - create a trafficgen module**

Every trafficgen class must inherit from generic ITrafficGenerator interface class. VSPERF during its initialization scans content of pkt\_gen directory for all python modules, that inherit from **ITrafficGenerator**. These modules are automatically added into the list of supported traffic generators.

Example:

Let us create a draft of tools/pkt\_gen/sample\_tg/sample\_tg.py module.

```
from tools.pkt_gen import trafficgen
class SampleTG(trafficgen.ITrafficGenerator):
     """
     A sample traffic generator implementation
     \boldsymbol{u} \boldsymbol{u} \boldsymbol{n}pass
```
VSPERF is immediately aware of the new class:

```
$ ./vsperf --list-trafficgen
```
Output should look like:

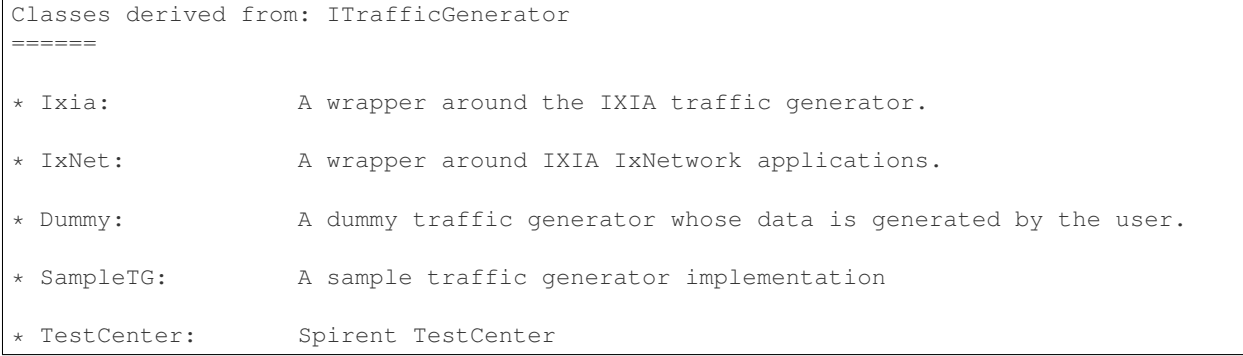

# <span id="page-13-0"></span>**2.4 Step 3 - configuration**

All configuration values, required for correct traffic generator function, are passed from VSPERF to the traffic generator in a dictionary. Default values shared among all traffic generators are defined in tools/pkt\_gen/trafficgen/trafficgenhelper.py as TRAFFIC\_DEFAULTS dictionary. Default values are loaded by ITrafficGenerator interface class automatically, so it is not needed to load them explicitly. In case that there are any traffic generator specific default values, then they should be set within class specific **init** function.

VSPERF passes test specific configuration within traffic dictionary to every start and send function. So implementation of these functions must ensure, that default values are updated with the testcase specific values. Proper merge of values is assured by call of **merge** spec function from **trafficgenhelper** module.

Example of **merge** spec usage in tools/pkt gen/sample tg/sample tg.py module:

```
from tools.pkt_gen.trafficgen.trafficgenhelper import merge_spec
def start_rfc2544_throughput(self, traffic=None, duration=30):
   self._{params = } {}
   self._params['traffic'] = self.traffic_defaults.copy()
   if traffic:
        self._params['traffic'] = trafficgen.merge_spec(
            self._params['traffic'], traffic)
```
## <span id="page-13-1"></span>**2.5 Step 4 - generic functions**

There are some generic functions, which every traffic generator should provide. Although these functions are mainly optional, at least empty implementation must be provided. This is required, so that developer is explicitly aware of these functions.

The **connect** function is called from the traffic generator controller from its **enter** method. This function should assure proper connection initialization between DUT and traffic generator. In case, that such implementation is not needed, empty implementation is required.

The **disconnect** function should perform clean up of any connection specific actions called from the **connect** function.

Example in tools/pkt\_gen/sample\_tg/sample\_tg.py module:

```
def connect(self):
    pass
def disconnect(self):
    pass
```
# <span id="page-14-0"></span>**2.6 Step 5 - supported traffic types**

Currently VSPERF supports three different types of tests for traffic generators, these are identified in vsperf through the traffic type, which include:

- RFC2544 throughput Send fixed size packets at different rates, using traffic configuration, until minimum rate at which no packet loss is detected is found. Methods with its implementation have suffix \_rfc2544\_throughput.
- RFC2544 back2back Send fixed size packets at a fixed rate, using traffic configuration, for specified time interval. Methods with its implementation have suffix rfc2544 back2back.
- continuous flow Send fixed size packets at given framerate, using traffic configuration, for specified time interval. Methods with its implementation have suffix cont traffic.

In general, both synchronous and asynchronous interfaces must be implemented for each traffic type. Synchronous functions start with prefix send\_. Asynchronous with prefixes start\_ and wait\_ in case of throughput and back2back and start\_ and stop\_ in case of continuous traffic type.

Example of synchronous interfaces:

```
def send_rfc2544_throughput(self, traffic=None, trials=3, duration=20,
                            lossrate=0.0, multistream=False):
def send_rfc2544_back2back(self, traffic=None, trials=1, duration=20,
                           lossrate=0.0):
def send_cont_traffic(self, traffic=None, duration=20, multistream=False):
```
Example of asynchronous interfaces:

```
def start_rfc2544_throughput(self, traffic=None, trials=3, duration=20,
                             lossrate=0.0):
def wait_rfc2544_throughput(self):
def start_rfc2544_back2back(self, traffic=None, trials=1, duration=20,
                            lossrate=0.0):
def wait_rfc2544_back2back(self):
def start_cont_traffic(self, traffic=None, duration=20, multistream=False):
def stop_cont_traffic(self):
```
Description of parameters used by send, start, wait and stop functions:

- param **trials**: Number of trials to execute
- param duration: Duration of continuous test or per iteration duration in case of RFC2544 throughput or back2back traffic types.
- param lossrate: Acceptable lossrate percentage.
- param multistream: Enable or disable multistream feature.

# <span id="page-14-1"></span>**2.7 Step 6 - passing back results**

It is expected that methods send, wait and stop will return values measured by traffic generator within a dictionary. Dictionary keys are defined in ResultsConstants implemented in core/results/results\_constants.py. Please check sections for RFC2544 Throughput & Continuous and for Back2Back. The same key names should be used by all traffic generator implementations.